# **Eileen-Documentation Documentation**

*Release stable*

**May 07, 2019**

### **Contents**

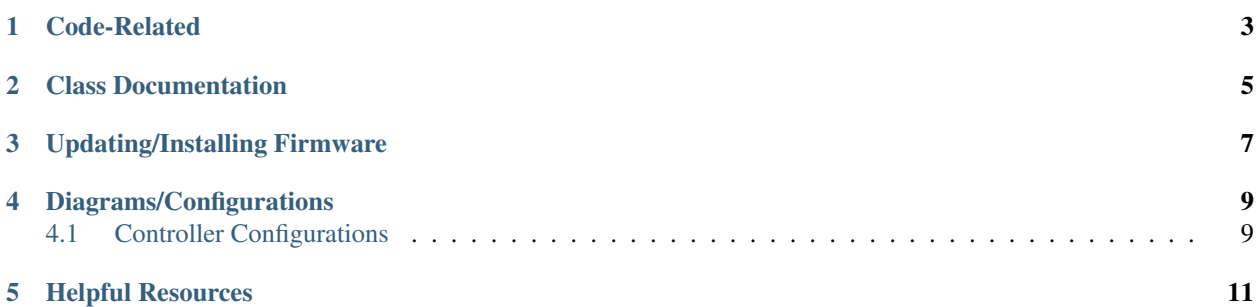

Code for 3197's Robot competing in the 2019 challenge, Destination: Deep Space

Eileen is a play on the phrase "I lean" as the robot leaned a lot during testing phases.

The robot is structurally similar to last years robot, named "Krakatoa" for it's volcano-like shape on the chassis.

Code-Related

<span id="page-6-0"></span>[I2C](https://eileen-documentation.readthedocs.io/en/latest/I2C.html)

[VSCode Basics](https://eileen-documentation.readthedocs.io/en/latest/VSCode%20Basics.html)

### Class Documentation

<span id="page-8-0"></span>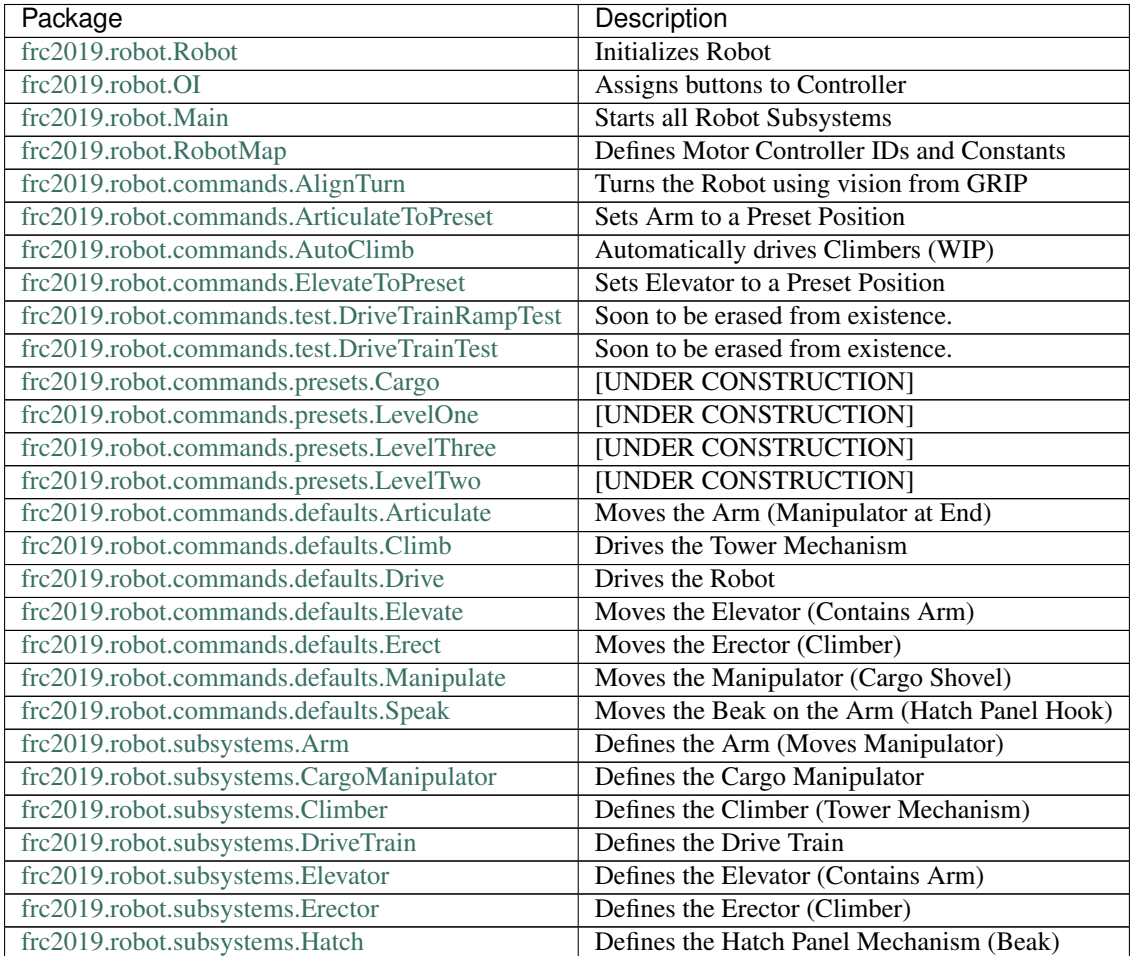

Continued on next page

| Package                                 | Description                      |
|-----------------------------------------|----------------------------------|
| frc2019.robot.utilities.Drivable        | Interface for various Subsystems |
| frc2019.robot.utilities.FunctionWrapper | Interface for Function Command   |
| frc2019.robot.utilities.FunctionCommand | <b>Abstraction Stuff</b>         |

Table 1 – continued from previous page

Updating/Installing Firmware

<span id="page-10-0"></span>[Updating and Imaging the RoboRIO](https://eileen-documentation.readthedocs.io/en/latest/Updating%20Instructions/Updating%20and%20Imaging%20the%20RoboRIO.html) [Updating REV Spark Max Firmware](https://eileen-documentation.readthedocs.io/en/latest/Updating%20Instructions/Updating%20Firmware%20of%20REV%20Spark%20Max)

### Diagrams/Configurations

<span id="page-12-0"></span>[Motor Controller Spreadsheet](https://docs.google.com/spreadsheets/d/14p9fdd08mrI9wpgqd_k9QANKFcTs7CDPGgKoO7wAz68/edit?usp=sharing)

### <span id="page-12-1"></span>**4.1 Controller Configurations**

The A button on both controllers needs to be held in order to access their functions.

X and Y control the Hatch Panel Mechanism, henceforth known as the "Bird."

Driver Left Trigger and Right Trigger control the Forward Climber while Driver Left Bumper and Right Bumper control the Backward Climber.

Left and Right on all joysticks are currently unused.

Controller Map up-to-date as of St. Louis

### Helpful Resources

<span id="page-14-0"></span>[WPILib Documentation](http://first.wpi.edu/FRC/roborio/release/docs/java/) [Limelight Documentation](http://docs.limelightvision.io/en/latest/) [REV Robotics Documentation](http://www.revrobotics.com/content/sw/max/sw-docs/java/com/revrobotics/package-summary.html) [Java Documentation](https://docs.oracle.com/javase/8/docs/api/overview-summary.html) [reStructuredText Basics](http://www.sphinx-doc.org/en/master/usage/restructuredtext/basics.html) [Markdown Basics](https://github.com/adam-p/markdown-here/wiki/Markdown-Cheatsheet#code) [Documentation Conventions](https://eileen-documentation.readthedocs.io/en/latest/Documentation%20Conventions.html) [Spark MAX Status LED's](http://www.revrobotics.com/sparkmax-quickstart/#status-led)